# How to Install JSindo for Mac

Kiyoshi Yagi kiyoshi.yagi@riken.jp

Theoretical Molecular Science Laboratory RIKEN Cluster for Pioneering Research

2019/05/14

## 1. Install Java

STEP1: Let's check if your Mac has Java installed or not, and the version of Java if you have.

Open the "System Preference".

- If you don't find an icon of Java, your Mac doesn't have a Java yet. In this case, goto STEP2.
- If you find the icon, click the icon to open Java Control Panel, where you can check the version of Java.

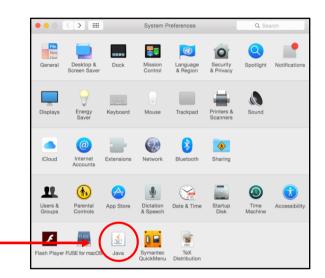

If your Java is Version 8, then you can skip the installation and go to Chap. 2.

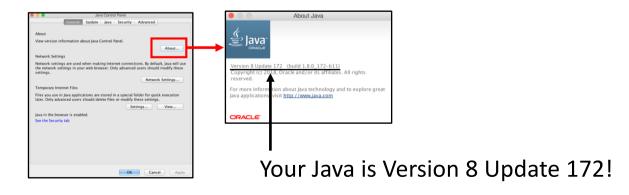

If your Java is a newer one (version 9 and later), it is unfortunately NOT compatible with Java3D library, which JSindo use for visualization. In this case, uninstall Java and re-install version 8.

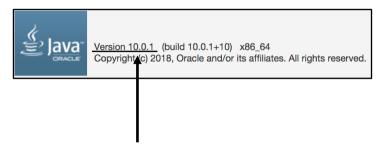

Unfortunately, your Java is Version 10.0.1...

To uninstall Java (version 10), type the following commands to remove the folders. You will be prompted to enter an adimistrator password.

```
> sudo rm -rf /Library/Internet\forall Plug-Ins/JavaAppletPlugin.plugin
> sudo rm -rf /Library/PreferencePanes/JavaControlPanel.prefPane
> sudo rm -rf /Library/Java/JavaVirtualMachines/jdk-10.0.1.jdk
```

## **WARNING!**

Be sure to type the right folders. You cannot redo this command!

#### STEP2: Install Java8.

Search "Java SE download" in Google and goto the following website.

http://www.oracle.com/technetwork/java/javase/downloads/index.html

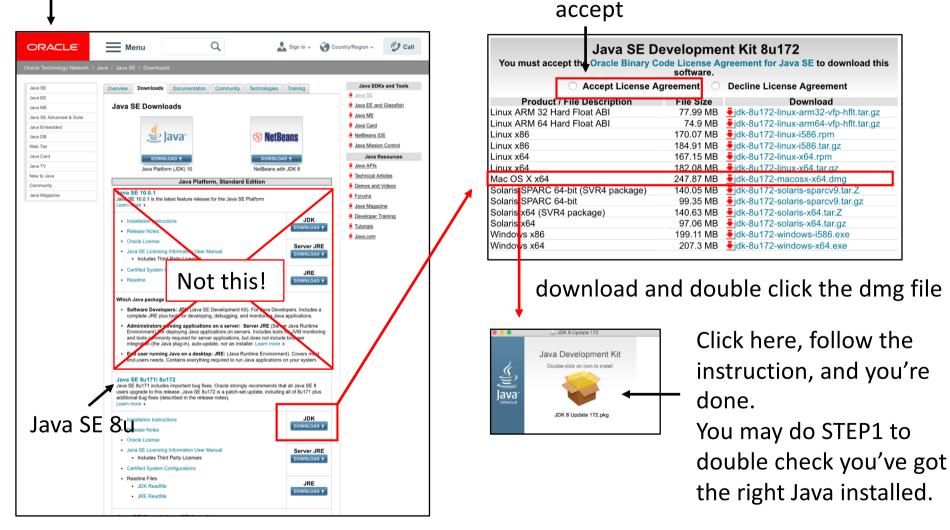

<sup>\*)</sup> If you don't have enough space, JRE is also OK. But, JDK is recommended since it let you use Java from a command line.

## 2. Download Java3D

JSindo uses Java3D for visualization. A stable version, 1.6.0, is available from JogAmp. Goto http://jogamp.org

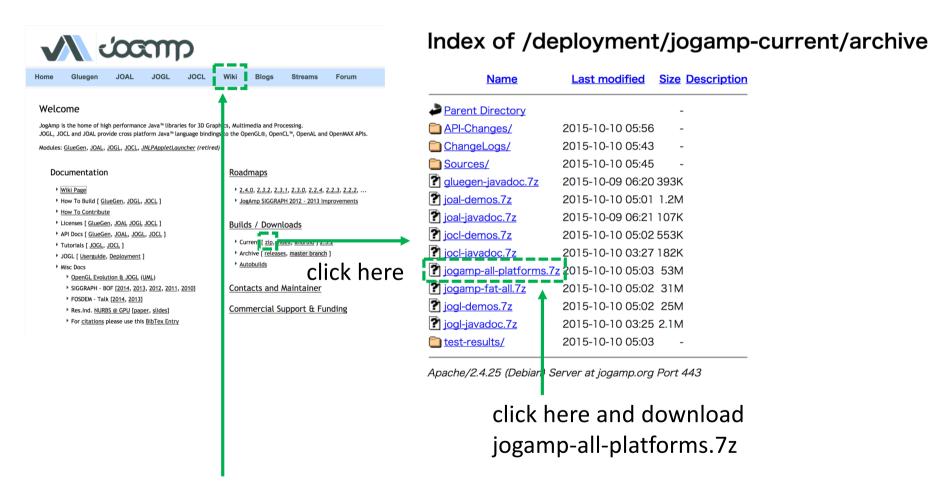

Go back to the main page, then go to Wiki page,

### Scroll down the Wiki page,

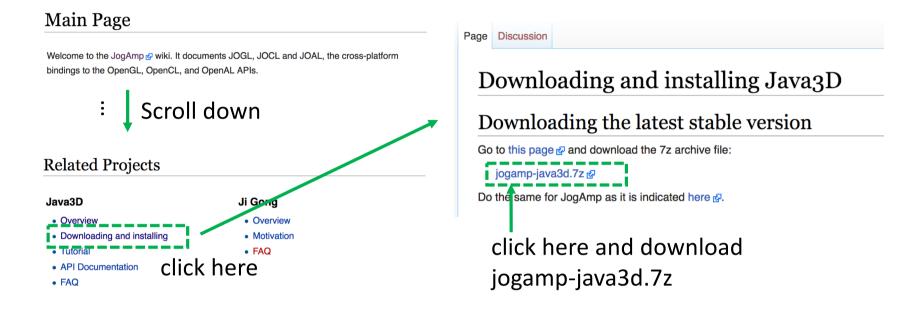

Unarchive the two files you've just downloaded. 7z files can be unarchived using, for example, "The Unarchiver",

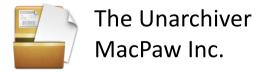

You will find jar files in jogamp-all-platforms/jar and in jogamp-java3d. The following jar files are needed for JSindo:

```
jogamp-all-platforms/jar/
    gluegen-rt.jar
    gluegen.jar
    gluegen-rt-natives-macosx-universal.jar
    jogl-all.jar
    jogl-all-natives-macosx-universal.jar
```

```
jogamp-java3d/
j3dcore.jar
j3dutils.jar
vecmath.jar
```

## 3. Download JAMA

JAMA is a linear algebra library for JAVA. We use it for matrix multiplications, diagonalization, and so on. It can be downloaded from,

https://math.nist.gov/javanumerics/jama/

## JAMA: A Java Matrix Package

[Background] ..... [The Package] ..... [Request for Comments] ..... [Authors] ..... [Related Links & Libraries]

#### **Background**

JAMA is a basic linear algebra package for Java. It provides user-level classes for constructing and manipulating real, dense matrices. It is meant to provide sufficient functionality for routine problems, packaged in a way that is natural and understandable to non-experts. It is intended to serve as *the* standard matrix class for Java, and will be proposed as such to the <u>Java Grande Forum</u> and then to <u>Sun</u>. A straightforward public-domain reference implementation has been developed by the <u>MathWorks</u> and <u>NIST</u> as a strawman for such a class. We are releasing this version in order to obtain public comment. There is no guarantee that future versions of JAMA will be compatible with this one.

## : | Scroll down

#### The Package

Version 1.0.3 (November 9, 2012)

- Documentation
- Example
- Source [ <u>Jama-1.0.3.zip</u> ] [ <u>Jama-1.0.3.tar.gz</u> ]
- Jar file [ <u>Jama-1.0.3.jar</u> ]
- ChangeLog

click here and download a jarfile.

# 4. Copy jar files

Copy the jar files to an extension folder, which is set to ~/Library/Java/Extensions. Click Go menu of finder with <u>option key pressed</u> (~/Library is hidden) and choose Library. Create the folder if you don't have it yet, then copy the jar files in this folder.

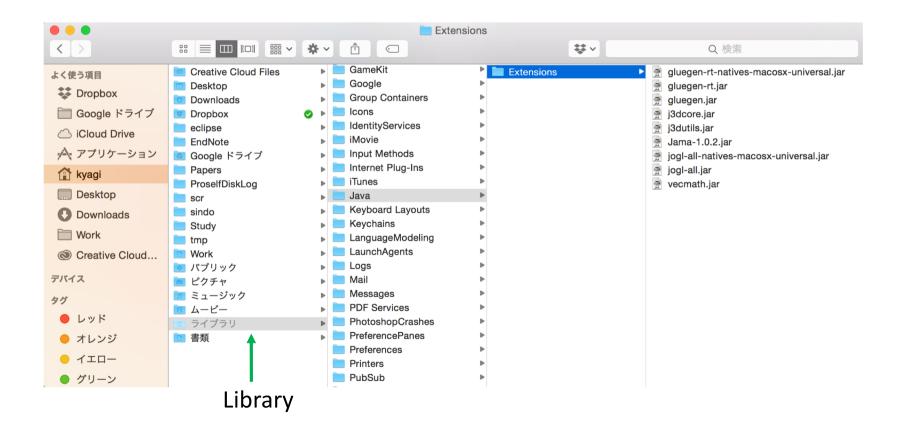

# 5. Download and test JSindo

Download sindo-4.0.zip from our website: http://www.riken.jp/TMS2012/tms/en/research/software/sindo/index.html

Double click to unzip the file. Then, find sindo-4.0/jar/JSindo-4.0.jar. Double click the jar file, and you should see a control panel of JSindo. If you don't see the panel, review the installation of Java.

Let's test the program. Sample files are included in sindo-4.0/doc/JSindo/sample\_JSindo.

In JSindo control panel, click File -> Open, choose "h2co.minfo", and click Open. If you see formaldehyde, you're done with the first step!

If this step fails, it is highly likely that JogAmp/ Java3D has a problem. Double check if the right jarfiles are located in the folder.

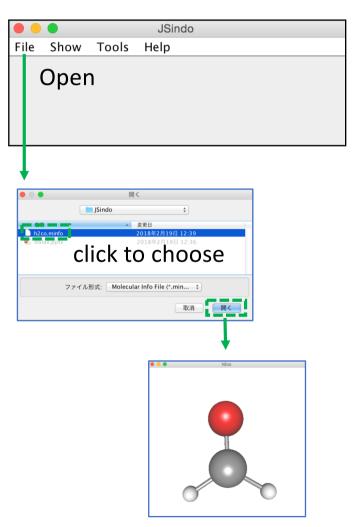

Finally, goto Tools -> Harmonic Analysis. This should create a panel of "Normal modes".

If you don't see this panel, JAMA isn't working. Check if the jarfile of JAMA is set correctly.

If the panel appears, you're all set! Congratulations!

Check on "show vibrational coordinates", and choose a mode you want to see. Vibrational motion will be indicated by arrows. You can "Invert the arrows" by a check box, and change the magnitude using a slider.

Thanks for using JSindo! Enjoy!

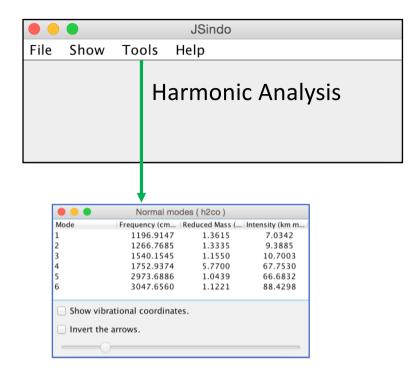

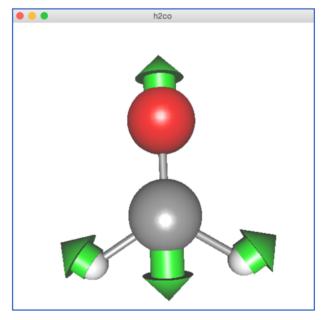

# Appendix

How to use JSindo from a command line.

Make sure you have installed JDK, not JRE, which let you use java from a command line. Type "java –version" in the terminal. If you get a version info, then you're OK. If not, install JDK (see Chap. 1).

Then, you can start JSindo by

```
>java —cp /path/to/sindo-4.0/jar/JSindo-4.0.jar JSindo
```

You may add the following line in your ~/.bashrc,

```
alias jsindo='java —cp /path/to/ sindo-4.0/jar/JSindo-4.0.jar JSindo'
```

After source, you can invoke the program by typing "jsindo" in the command.

```
> . ~/.bashrc
> jsindo
```